**Ordre de méthode**

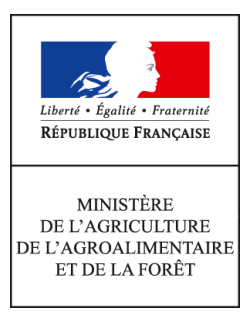

**Direction générale de l'alimentation Service de la gouvernance et de l'international dans les domaines sanitaire et alimentaire Sous-direction du pilotage des ressources et des actions transversales Bureau du management par la qualité et de la coordination des contrôles** 

**Instruction technique**

**DGAL/SDPRAT/2015-910**

**30/10/2015**

**251 rue de Vaugirard 75 732 PARIS CEDEX 15 0149554955**

**Date de mise en application :** Immédiate **Diffusion : Tout public** 

#### **Cette instruction abroge :**

DGAL/SDPPST/L2010-0015 du 15/11/2010 : SIGAL - Mode d'emploi du programme de référence SPR 26 - Pilotage du management par la qualité MAPP-2010-0027 du 08/11/2010 : Pilotage du management par la qualité - SIGAL - SPR26 **Cette instruction ne modifie aucune instruction. Nombre d'annexes :** 0

**Objet :** SIGAL - Fonctionnement du programme de référence SPR 26 – Pilotage du management par la qualité

### **Destinataires d'exécution**

DRAAF DAAF DD(CS)PP SIVEP et RNA pour information

**Résumé :** La présente note présente l'organisation de la saisie des audits internes réalisés au sein de l'organisme DGAL et des non-conformités constatées lors de ces audits.

**Textes de référence :**- Règlement CE 882/2004 du 29 avril 2004 relatif aux contrôles officiels

effectués pour s'assurer de la conformité avec la législation sur les aliments pour animaux et les denrées alimentaires et avec les dispositions relatives à la santé animale et au bien-être des animaux

- Décision de la commission 2006/677/CE du 29 septembre 2006 établissant des lignes directrices fixant des critères pour la réalisation des audits en application du règlement (CE) no 882/2004

- Norme ISO/CEI 19011 : Lignes directrices pour l'audit des systèmes de management

- Manuel qualité national de la DGAL
- PN Audits

## **1 INTRODUCTION**

L'audit est un outil à disposition des managers qui permet d'évaluer l'atteinte des objectifs planifiés, l'efficacité du système de management, des contrôles et de l'ensemble des activités. Il contribue à identifier des pistes d'amélioration.

Il permet de plus de répondre aux obligations prévues dans le Règlement européen relatif aux contrôles officiels R882/2004 du 29 avril 2004 : « 6. Les autorités compétentes procèdent à des audits internes, ou peuvent faire procéder à des audits externes, et prennent les mesures appropriées à la lumière de leurs résultats pour s'assurer qu'elles atteignent les objectifs fixés par le présent règlement…»

La décision 2006/677/CE du 29 septembre 2006 précise par ailleurs que les activités d'audit s'inscrivent dans un programme d'audit qui garantit la couverture adéquate de l'ensemble des secteurs d'activité concernés sur une période cinq ans.

Le programme de référence SIGAL SPR 26 est destiné à assurer le pilotage et le suivi de ces audits tant au niveau national que local. **Il concerne tous les audits internes menés au sein de l'organisme DGAL mais également ceux relevant du contrôle interne du MAAF et les audits OAV.**

Ce programme est prévu pour enregistrer la programmation des audits et leur réalisation, les résultats de ces audits en termes de non-conformités de manière synthétique. Il n'a donc pas vocation à remplacer les enregistrements associés à l'audit (rapport et tableau puis fiches de non-conformités).

**Pour être efficace, la saisie doit être réalisée dès connaissance de l'information. Un audit doit être saisi dès lors qu'il a été programmé même si la date de réalisation n'est pas encore déterminée ou qu'il est prévu pour l'année n+1. Les informations complémentaires sont complétées au fur et à mesure.**

**La date de réalisation à indiquer lors de l'audit est la date de fin d'audit (date de clôture). Les non-conformités portent cette même date même si elles ont été constatées un jour précédent.**

# **2 DESCRIPTION DE L'ORGANISATION DANS SIGAL**

L'Acte de référence s'intitule : Gestion des audits et des non-conformités. Il est constitué de deux interventions :

- Programmation et réalisation des audits
- Suivi des non-conformités

Des descripteurs sont affectés à chaque intervention. Pour chaque descripteur des valeurs sont à renseigner (rapatrier) à partir d'une boite à liste. Pour certains descripteurs plusieurs valeurs peuvent être saisies.

Le champ libre « résultat » permet de saisir un texte, de manière **synthétique** (255 caractères maximum) **sans signe de ponctuation ni de retour à la ligne.** Il est possible toutefois de séparer les mots par des tirets lorsque nécessaire.

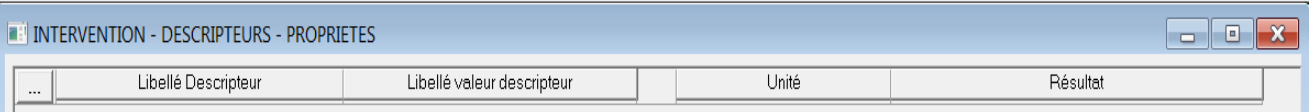

**Les modalités d'utilisation et consignes de saisie sont mentionnées ci-dessous. De la qualité des données dépendent la qualité des extractions et l'exploitation qui peut en être faite.**

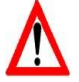

# **Acte de référence « Programmation et réalisation des audits » :**

*Liste des descripteurs de l'intervention « Programmation et réalisation des audits » :*

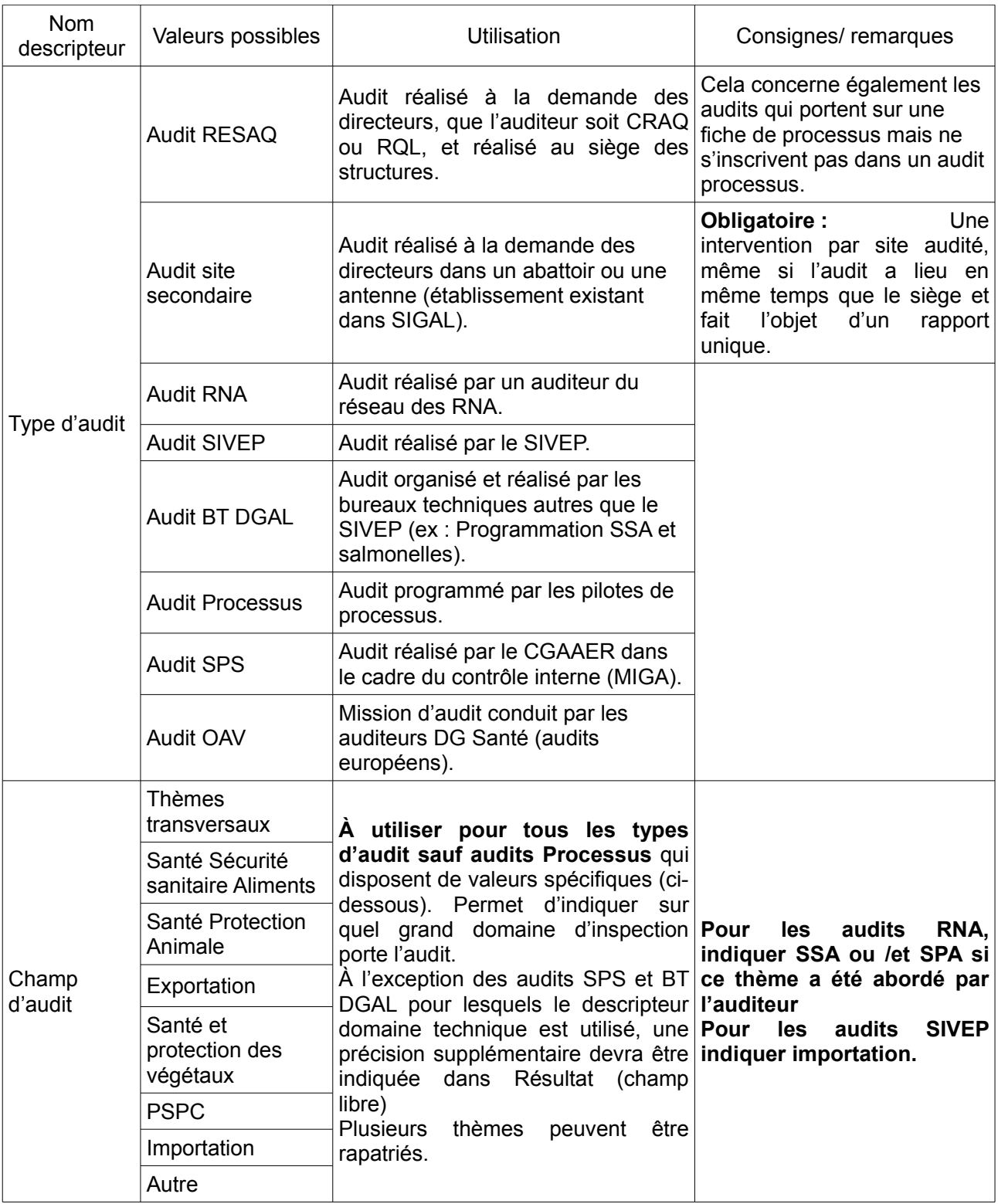

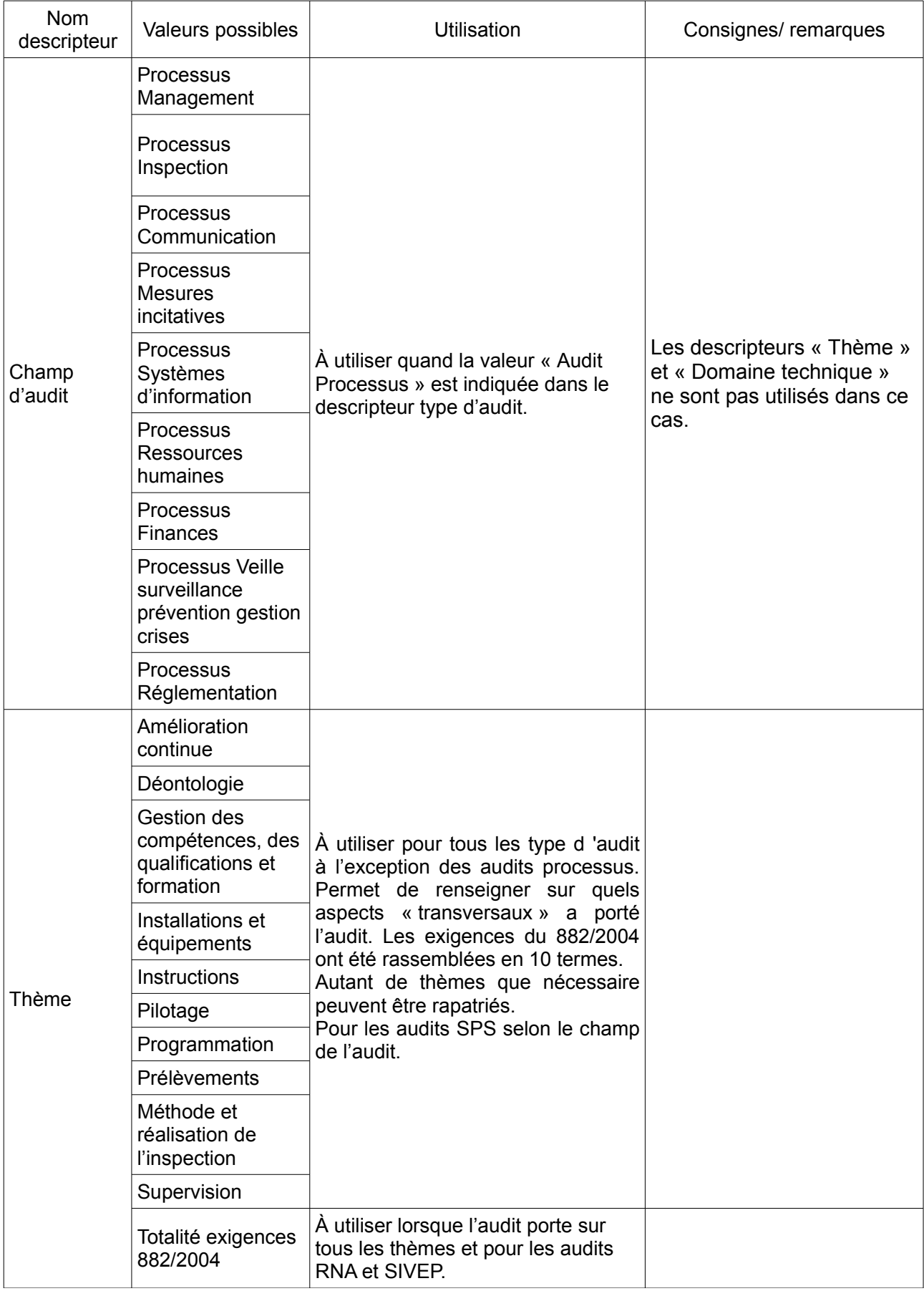

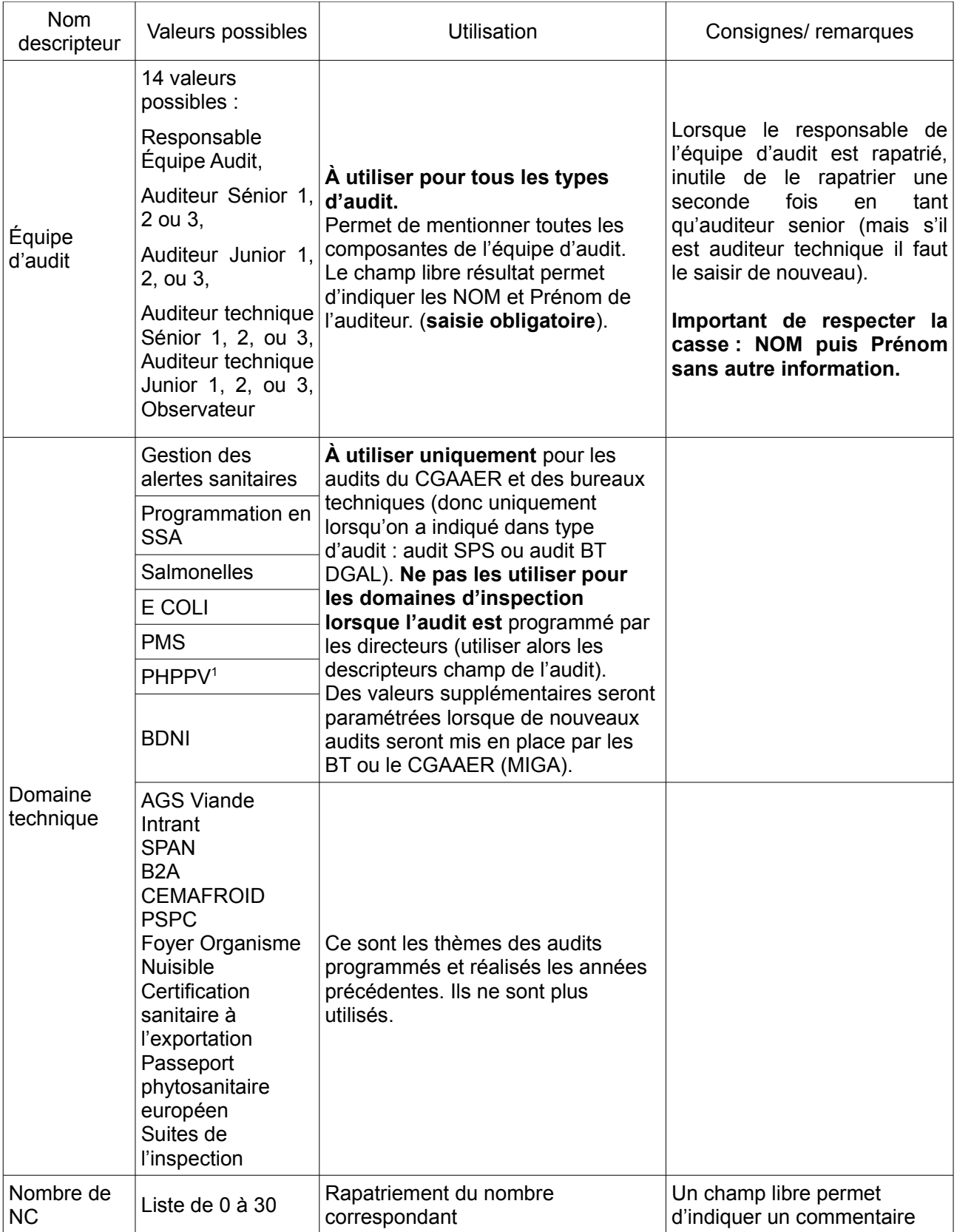

Remarque : les descripteurs « champ d'audit », « Thème » et « domaine technique » permettent d'indiquer le champ de l'audit au sens de la PN Audit

<span id="page-5-0"></span><sup>1</sup> PHPPV : Paquet Hygiène en Production Primaire Végétale

# **Acte de référence « Intervention suivi des non-conformités » :**

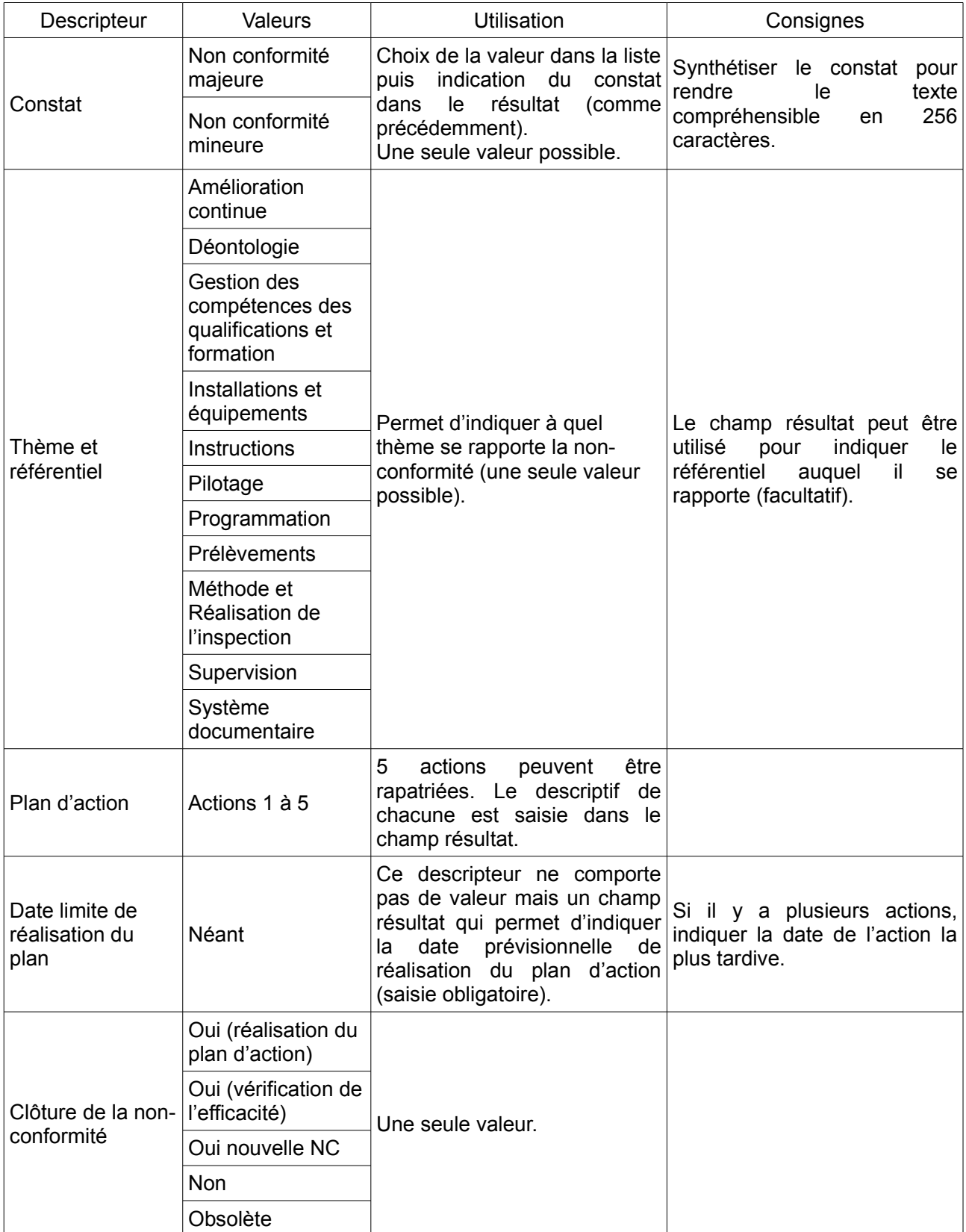

*Liste des descripteurs de l'intervention « Suivi des non-conformités »*

#### *Dates de traçabilité :*

Elles permettent de tracer les actions entre l'auditeur et l'audité

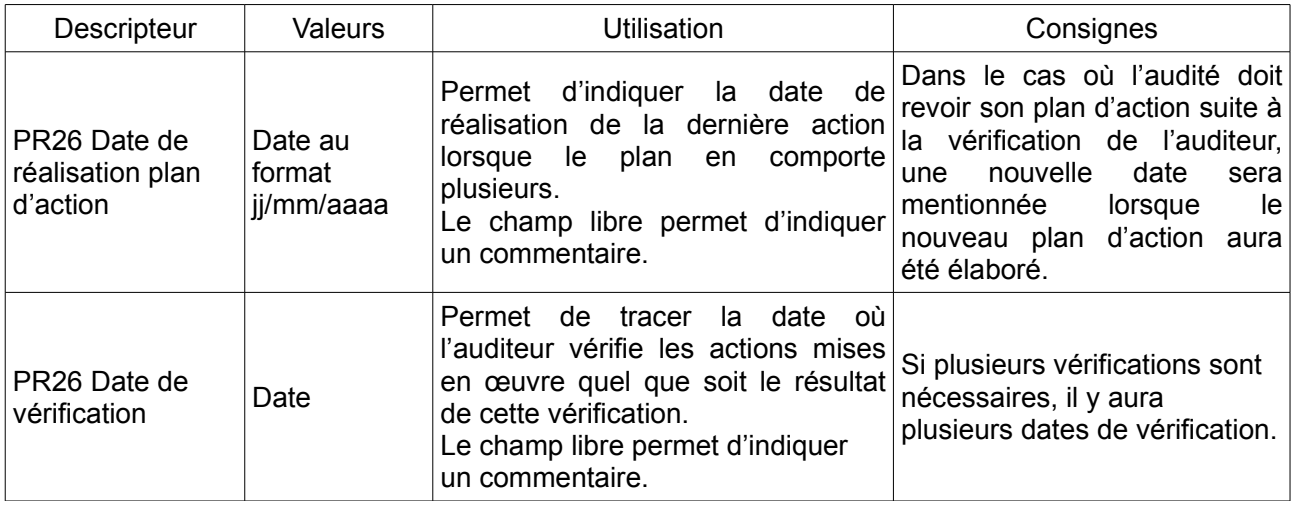

### **Les profils et rôles des acteurs de l'audit**

#### Profils de connexion à SIGAL et rôles

Plusieurs utilisateurs sont susceptibles de participer à la saisie des interventions SPR26. **La répartition des tâches et la qualité des données sont sous la responsabilité des CRAQ,** qui restent les interlocuteurs privilégiés pour toute question sur les interventions ou toute demande d'évolution.

Généralement le CRAQ saisit l'intervention audit de sa région quels que soient l'auditeur et le type d'audit. Pour cela, il crée au préalable une intervention prévisionnelle dès que celle-ci est connue. Après l'audit, le CRAQ complète l'intervention prévisionnelle ou crée directement une intervention audit et génère une ou des interventions non-conformité si nécessaire.

Le RQL complète l'intervention non-conformité en indiquant les actions prévues (au maximum 5) avec le délai et précise la date de réalisation des actions (traçabilité).

Le BMQCC saisit les interventions du site DGAL.

La saisie de la clôture de l'audit (avec la date de validation) est réalisée soit par le CRAQ soit par l'auditeur lui-même ou par le RQL en cas d'impossibilité des autres acteurs.

### • **Les CRAQ ont 2 profils de connexion SIGAL**

- Un profil régional (DRAAF/SRAL nn<sup>[2](#page-7-0)</sup>) à utiliser pour la saisie et la consultation des interventions attribuées au CRAQ (région + suppléances). En cas de suppléance il convient de demander au BMOSIA et BMQCC l'ouverture des droits.
- Un profil national (DGAL CRAQ Nom Prénom) exclusivement pour la consultation des autres interventions.

<span id="page-7-0"></span><sup>2:</sup> nn est un numéro attribué par SIGAL à la région

## • **Les RQL ont un profil local**

Cela signifie qu'ils accèdent par défaut uniquement aux interventions de leur département.

#### Pré-requis d'utilisation de SIGAL

Tout utilisateur de SIGAL doit avoir une formation préalable pour se repérer dans SIGAL et le réseau des COSIR a été mis en place à cette fin.

Pour une bonne utilisation du SPR 26, la connaissance d'un certain nombre de notions génériques de SIGAL sont nécessaires :

- Modules SIGAL : environnement national, gestion des établissements, gestion des interventions terrain.
- Notion de champ : département de l'intervention, site d'intervention, acteur et maître d'œuvre, ressource, descripteur, valeur de descripteur, résultat de descripteur, dates prévisionnelles, dates de réalisation, acte de référence, programme.
- Fonctionnalités : onglets, filtres, tri, création d'intervention, modification d'intervention, suppression d'intervention, suivi des interventions, paniers et sélections, rattachement d'une intervention à une autre intervention.

## **Extractions par BO**

Les données saisies sont récupérables par utilisation de Business Object. De la qualité des données saisies dépendent la qualité des extractions et l'exploitation qui peut en être faite.

Ces extractions peuvent être effectuées au niveau régional et local pour avoir un suivi dans le temps des audits réalisés dans la structure et sont utilisées par la DGAL lors des revues de direction.

Les extractions concernent la programmation et la réalisation des audits, le suivi du travail des auditeurs et le suivi des non-conformités.

# **3 DOCUMENTS ASSOCIES**

Cliquer sur l'intitulé des fiches techniques pour les consulter :

- Création d'un panier
- • [Saisie d'une intervention audit](http://dgal.qualite.national.agri/Documents-associes-a-l-OM-SPR26)
- • [Saisie d'une intervention non-conformité](http://dgal.qualite.national.agri/Documents-associes-a-l-OM-SPR26)
- • [Éléments complémentaires pour la saisie](http://dgal.qualite.national.agri/Documents-associes-a-l-OM-SPR26)
- Fiches documents BO-SPR26 :
	- ◦ [Paramètres du document BO](http://si-alimentation.national.agri/IMG/pdf/Fiche_BO89_1-Parametres_document_BO_cle0872a2.pdf)
		- [Contenu du document BO](http://si-alimentation.national.agri/IMG/pdf/Fiche_BO89_2-Contenu_du_document_BO_cle0b8cff.pdf)
		- [Export BO vers un tableur ou en PDF](http://si-alimentation.national.agri/IMG/pdf/Fiche_BO89_3-Export_vers_tableur_cle0a146c.pdf)

Le directeur adjoint de l'alimentation Chef du service de la gouvernance et de l'international **CVO** 

Loïc EVAIN